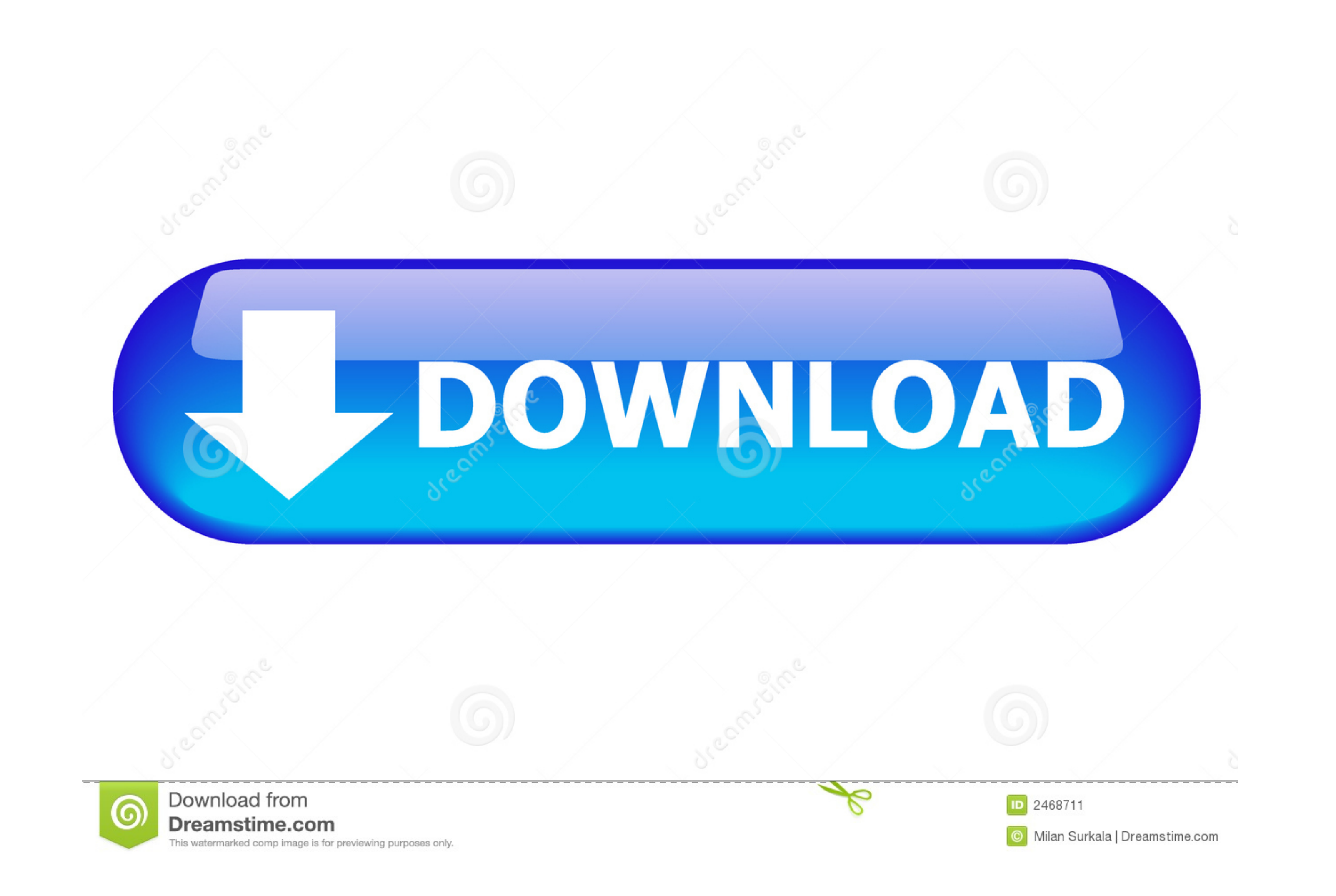

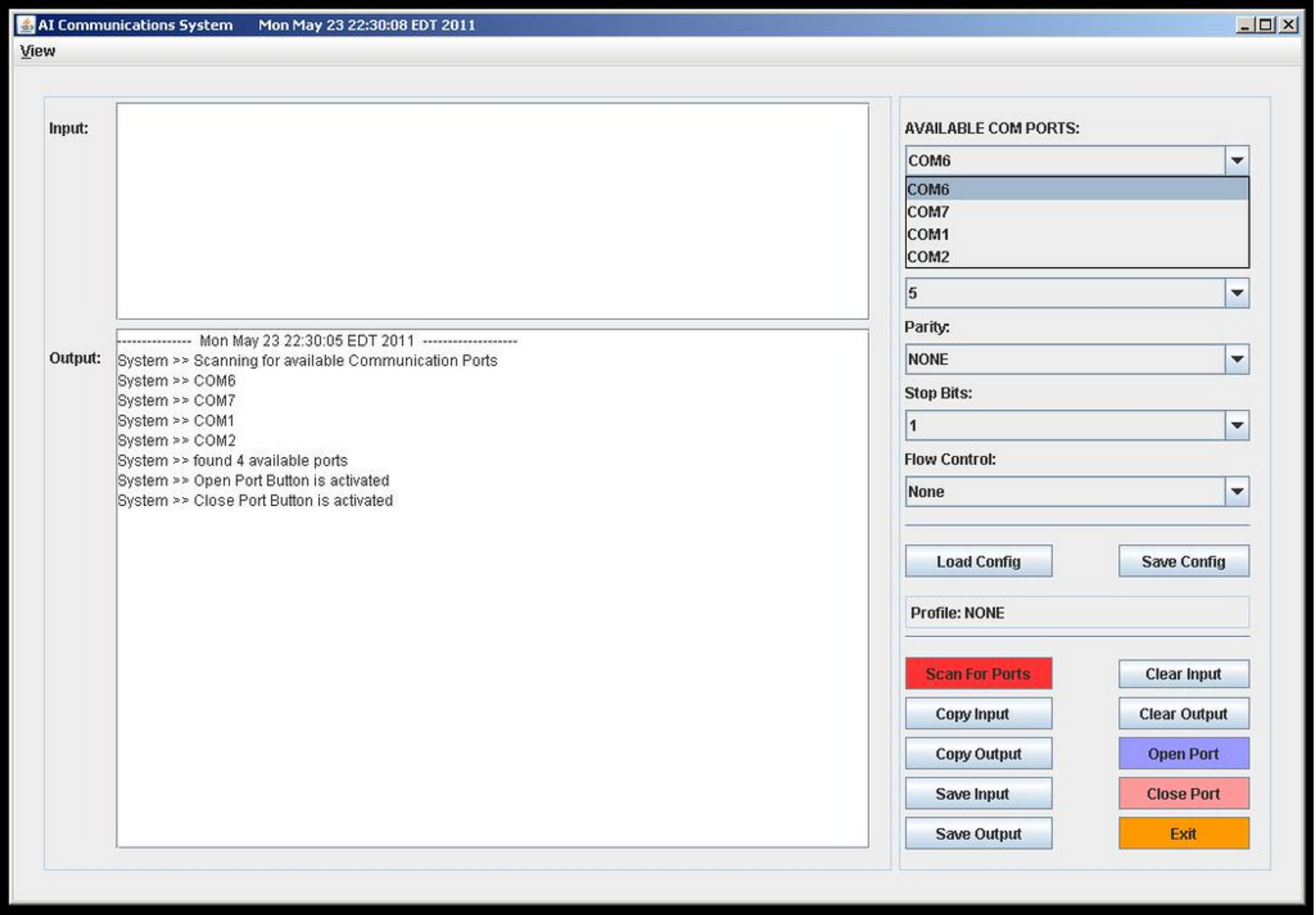

[Win32com Dll Javax Comm Properties Comm Jar](https://tlniurl.com/1wsqgv)

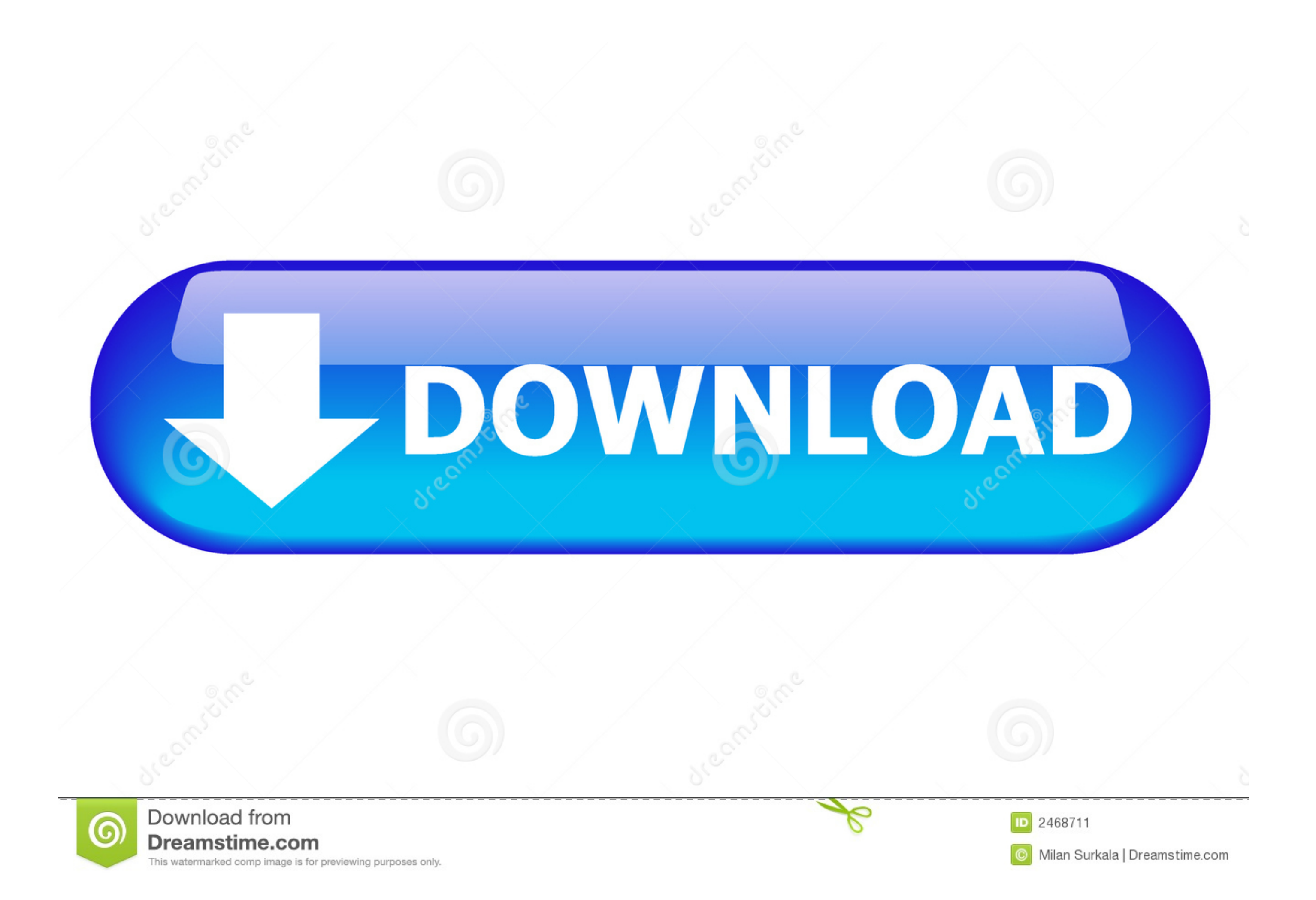

win32com.dll - c:\jdk1.6.0\jre\bin comm.jar - c:\jdk1.6.0\jre\lib\ext javax.comm.properties - c:\jdk1.6.0\jre\lib\ext javax.comm.properties - c:\jdk1.6.0\jre\lib. But I didn't define any classpath in .... ... folder is c:\

I have followed the instructions and put win32com.dll in the bin directory of the jdk, comm.jar in the lib directory of the jdk, and javax.comm.properties in the lib .... commons-net-2.0.jar from ... from javacomm20-win32\ javacomm20-win32\commapi\win32com.dll .... Where do I put comm.jar, javax.comm.properties and win32com.dll files in >> >> the API for Mathematica to find them? >> >> >> >> Thanks ...

## **comm.jar win32com.dll javax.comm.properties download**

comm.jar win32com.dll javax.comm.properties download, javax.comm can't find javax.comm.properties, javax.comm error loading javax.comm.properties

Place the comm.jar on your project's classpath; Place the win32com.dll in \jre\bin directory; Place the javax.comm.properties in ...

## **javax.comm error loading javax.comm.properties**

/bin/win32com.dll. JBOSS: /lib/ext/comm.jar /lib/ext/javax.comm.properties /bin/win32com.dll and I think the problem is on the win32com.dll file.. 1 comm.jar 2 win32com.dll 3 javax.comm.properties. comm.jar should be place  $3.\overline{2}$  win32com.dll $\overline{2}X$ :\jre\bin $\overline{2}$  ?

que parezca el win32com.dll no funciona con el sistema operativo de 64 bits ... de acuerdo a la página de descarga correspondiente, Oracle ya no soporta la API javax.comm para cualquier plataforma Windows. ... Copie 'javax (WIN32COM.DLL, javax.comm.properties and COMM.JAR), the following messageges are seen:.. ... a sms gateway with dhis-live 2.16? And where could i find these files : comm.jar, win32com.dll, javax.comm.properties, and SMSser JDK\_HOME\jre\lib\ext.. Win32 JNI crash in javax.comm(small example included) ... comm.jar -fjni -o test2.exe TestSerial.java - copy win32com.dll into ... avoid dependency on the silly javax.comm.properties file // works fo in e:\j2sdk1.4.0\_01\jre\lib\ directory win32com.dll - is in e:\j2sdk1.4.0\_01\jre\bin directory error: E:\>java .... Go to Component\JDK118-javaxcomm\windows in release folder. There are three files: win32com.dll, comm.jar, copy javax.comm.properties to your .... To use javax.com package you need to do firstly download this rar file ... Make Sure You have alredy installed java(JDK) in you pc Copy comm.jar to C:Program FilesJavajdk1.7.0lib C:P